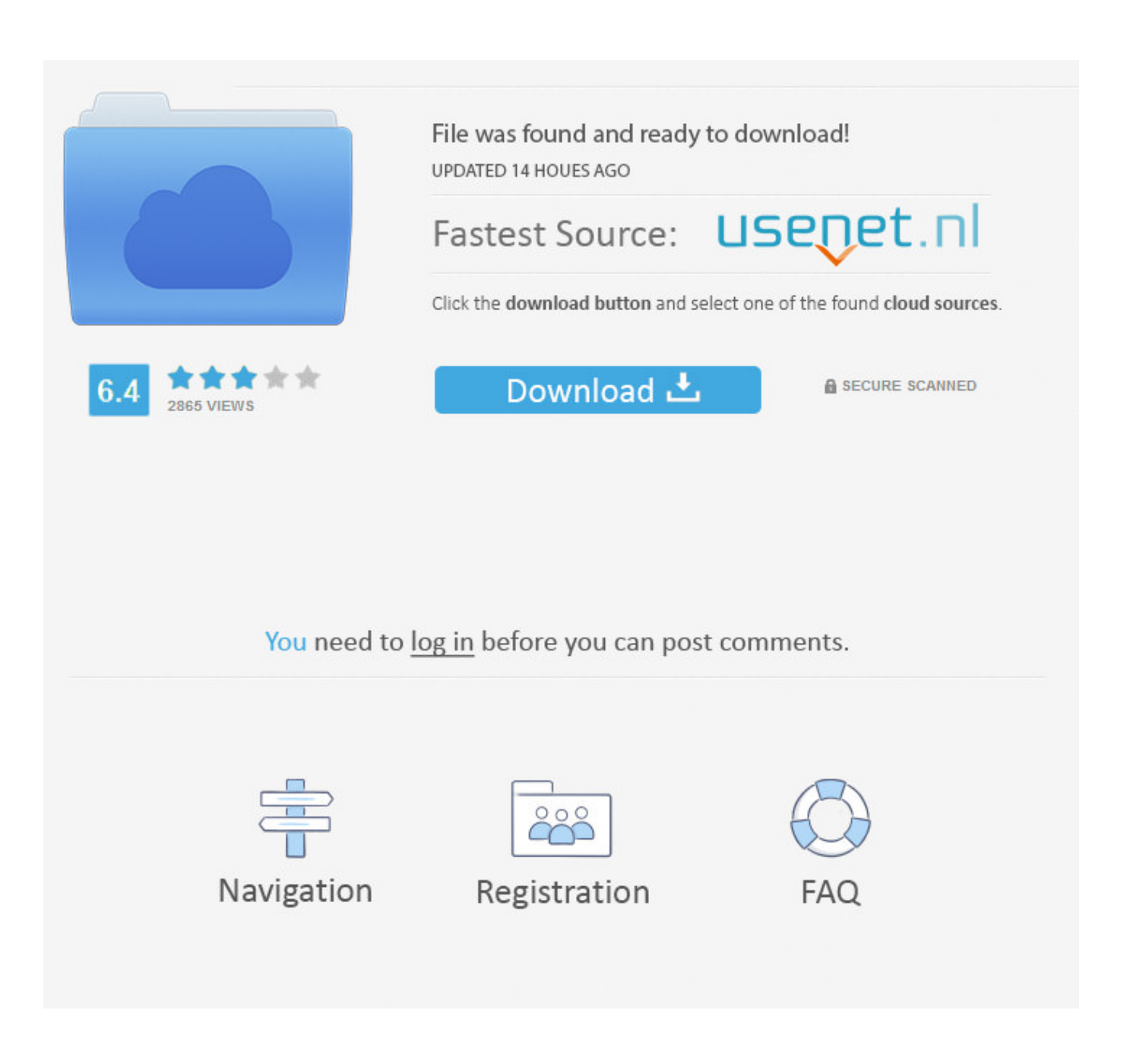

[How To Play Whole Song On Garageband Ipad](https://imgfil.com/1tjrhv)

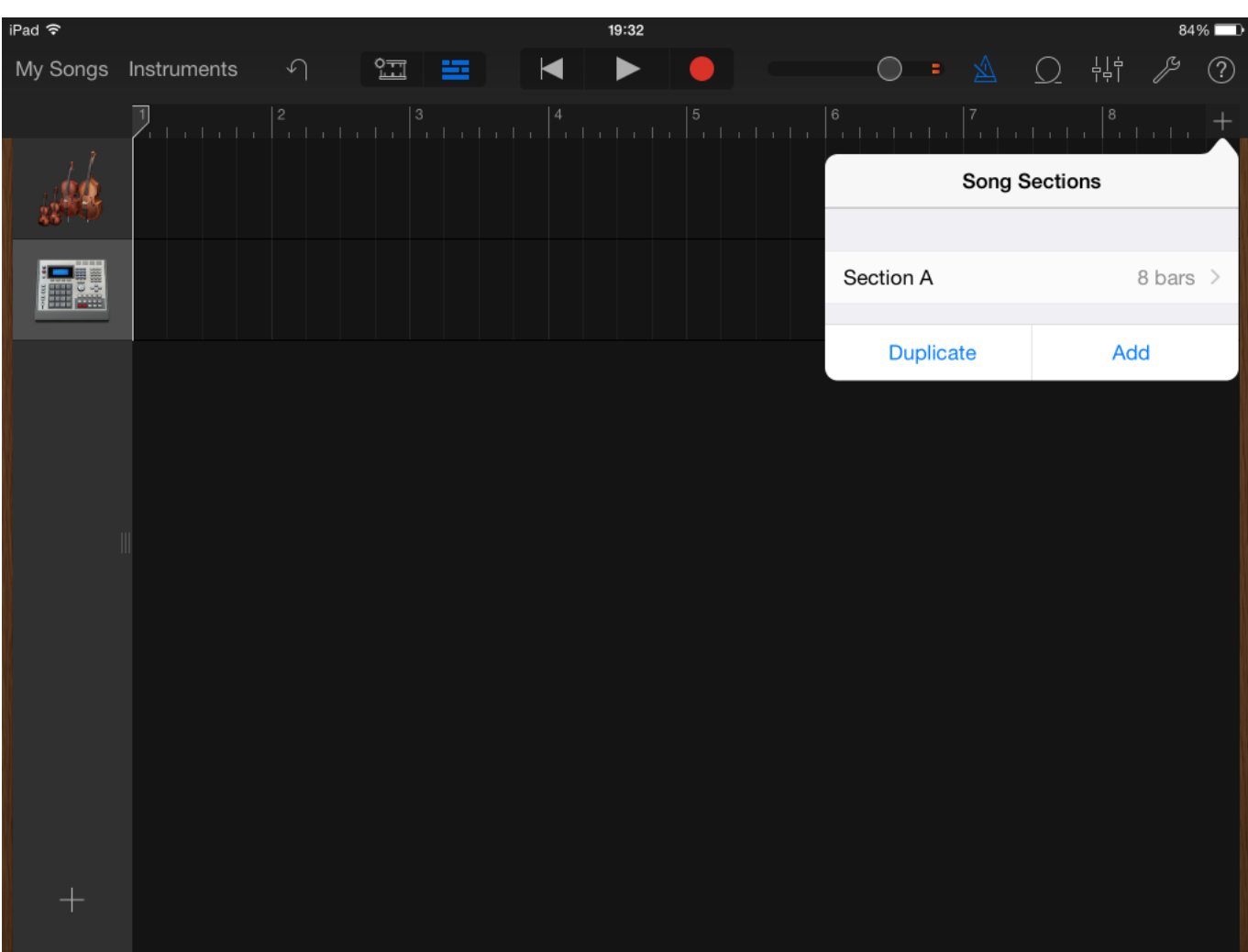

[How To Play Whole Song On Garageband Ipad](https://imgfil.com/1tjrhv)

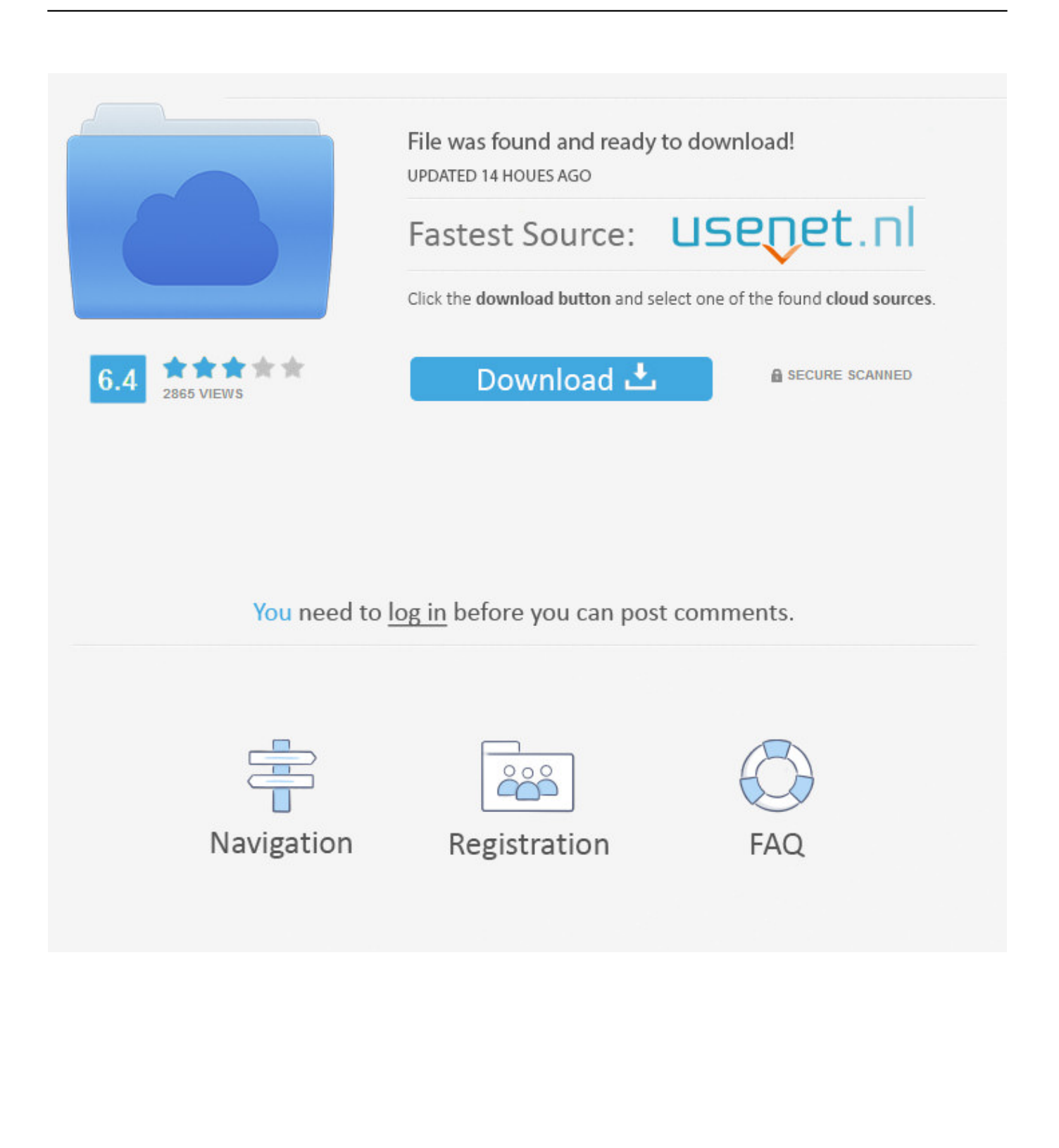

How To Play Whole Song On Garageband Ipad 2Garageband The Game OnlineHow To Play Whole Song On Garageband Ipad 1How To Play Garageband GuitarGarageBand for Mac Incredible music.. Find GarageBand in the list If you see Update next to GarageBand, tap Update If not, skip this step.. In our GarageBand masterclass we show the basics of finding your way around one of Apple's finest software.

1. play whole song garageband ipad

If you use an external audio interface, disconnect it If GarageBand works, you might need to update or service your audio interface.. GarageBand for iOS makes it incredibly simple to play, record, and share your music, no matter where you are.. From the menu that now pops up, Tap on 'New Song' Try again after each stepIn the App Store, tap Updates.. May 18, 2017 I'm attempting to use garageband to create a multi section song But only seem to be able to play 1 section at a time.. If it works, check your other songs and solo tracks to see which one caused the issue.

## **play whole song garageband ipad**

play whole song garageband ipad, how to make a song with garageband ipad [Football Manager 2017 Mac Download Free](https://football-manager-2017-mac-download-free-53.peatix.com/view)

It just keeps looping around that section I can drag the ruler to display another section, then it loops around that instead.. Open the GarageBand from your iPad and then navigate to and tap on + sign located near the top left corner of the screen.. Other custom settings, such as the 24-bit audio resolution and Multitrack Recording settings, are reset to factory defaults.. How to use GarageBand on iPhone & iPad All without even needing to know how to play.. I found my way to this apple 'help' from 2011 RECORDING A SONG IN GARAGEBAND FOR IPAD STEP BY STEP TUTORIAL. [Download Adobe Photoshop Cs2](https://angry-darwin-f3fbc5.netlify.app/Download-Adobe-Photoshop-Cs2-Keygen-By-Paradox-2005) [Keygen By Paradox 2005](https://angry-darwin-f3fbc5.netlify.app/Download-Adobe-Photoshop-Cs2-Keygen-By-Paradox-2005)

| iPad 今      |             |                   |                      |   | 19:32                 |                      | 84%                                                                                                    |  |
|-------------|-------------|-------------------|----------------------|---|-----------------------|----------------------|----------------------------------------------------------------------------------------------------|--|
| My Songs    | Instruments | $\curvearrowleft$ | $2\overline{1}$<br>筆 | K | $\blacktriangleright$ |                      | $\begin{array}{ccccccc}\n\bullet & \bullet & \mathbb{A} & \mathbb{A} & \math$<br>$\circledS$ |  |
|             |             |                   |                      |   |                       | L                    | $\frac{8}{3}$                                                                                                    |  |
|             |             |                   |                      |   |                       | <b>Song Sections</b> |                                                                                                    |  |
|             |             |                   |                      |   |                       |                      |                                                                                                    |  |
|             |             |                   |                      |   |                       | Section A            | 8 bars >                                                                                                    |  |
|             |             |                   |                      |   |                       | <b>Duplicate</b>     | Add                                                                                                    |  |
|             |             |                   |                      |   |                       |                      |                                                                                                    |  |
|             |             |                   |                      |   |                       |                      |                                                                                                    |  |
|             |             |                   |                      |   |                       |                      |                                                                                                    |  |
| $\parallel$ |             |                   |                      |   |                       |                      |                                                                                                    |  |
|             |             |                   |                      |   |                       |                      |                                                                                                    |  |
|             |             |                   |                      |   |                       |                      |                                                                                                    |  |
|             |             |                   |                      |   |                       |                      |                                                                                                    |  |
|             |             |                   |                      |   |                       |                      |                                                                                                    |  |
|             |             |                   |                      |   |                       |                      |                                                                                                    |  |
|             |             |                   |                      |   |                       |                      |                                                                                                    |  |
| $^{+}$      |             |                   |                      |   |                       |                      |                                                                                                    |  |

[Unduh Game Android Apk City Guardian](https://lucid-morse-2ff725.netlify.app/Unduh-Game-Android-Apk-City-Guardian)

## [Download Audio Recorder For Mac](http://pracahco.yolasite.com/resources/Download-Audio-Recorder-For-Mac.pdf)

 Reset GarageBand Go to Settings > GarageBand, then tap Reset GarageBand When you reset GarageBand, your song files, presets, or patches aren't affected. [The Love Witch Download](http://raghacyfoot.unblog.fr/2021/02/24/the-love-witch-download-better/)

## [XCOM 2: Resistance Warrior Pack For Mac](http://clinlandraza.unblog.fr/2021/02/24/xcom-2-resistance-warrior-pack-for-mac/)

In the key of easy GarageBand is a fully equipped music creation studio right inside your Mac — with a complete sound library that includes instruments, presets for guitar and voice, and an incredible selection of session drummers and percussionists.. If you use Audio Units Extensions or Inter-App Audio apps as instruments or effects with GarageBand, check with the manufacturer for updates.. GarageBand for Mac Incredible music In the key of easy GarageBand is a fully equipped music creation studio right inside your Mac — with a complete sound library that includes instruments, presets for guitar and voice, and an incredible selection of session drummers and percussionists.. Delete any Audio Units Extensions or Inter-App Audio apps Create a new song, then play it.. To record a song and then add other parameters to your song follow instructions listed below: Step 1.. Tap into a wide range of instruments from around the world And now with the Sound Library, you can choose and download more free instrument and loop packs when new sounds are released, to help you easily craft songs in your favorite. cea114251b [Fruity Loops For Mac Os X](http://graphinersoy.blogg.se/2021/february/fruity-loops-for-mac-os-x.html)

cea114251b

[l to ml unit converter download for windows 10 enterprise 32bit](https://seesaawiki.jp/wilchjuncconrant/d/L To Ml Unit Converter Download For Windows 10 Enterprise 32bit !!BETTER!!)